# **GPS трекер портативный с кнопкой SOS модель Badoo Security V28**

# **Руководство пользователя**

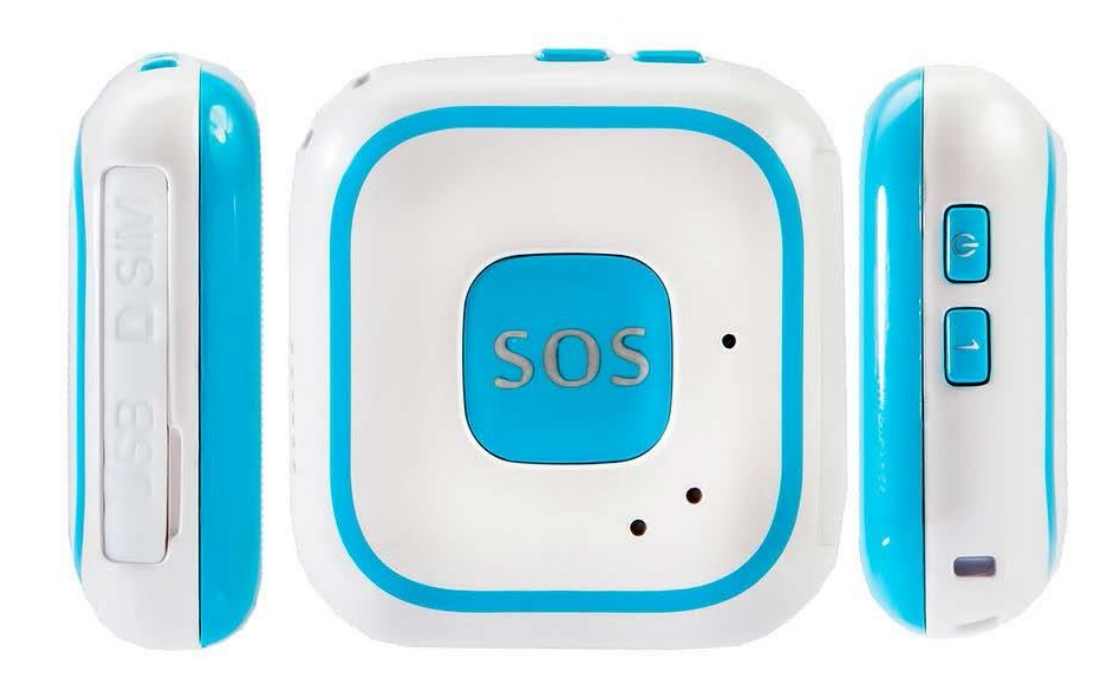

Благодарим Вас за покупку GPS-трекера. В данном руководстве описано, как обращаться с устройством для его правильной и бесперебойной работы. Внимательно прочтите это руководство передиспользованием данного продукта. Обратите внимание, что спецификации и информация могут быть изменены без предварительного уведомления в данном руководстве.

### 1. Комплектация

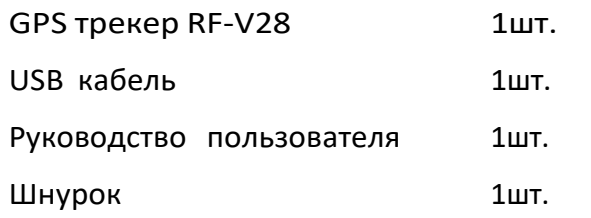

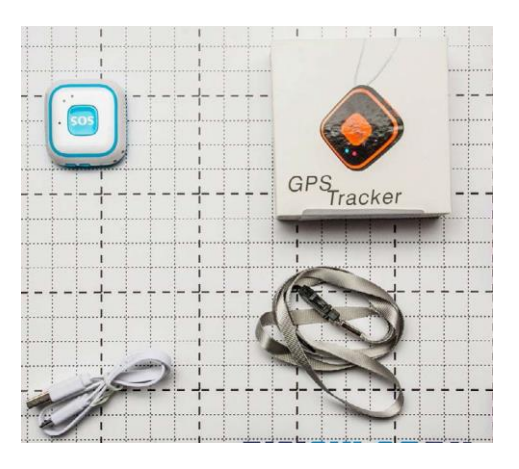

### 2. Технические характеристики

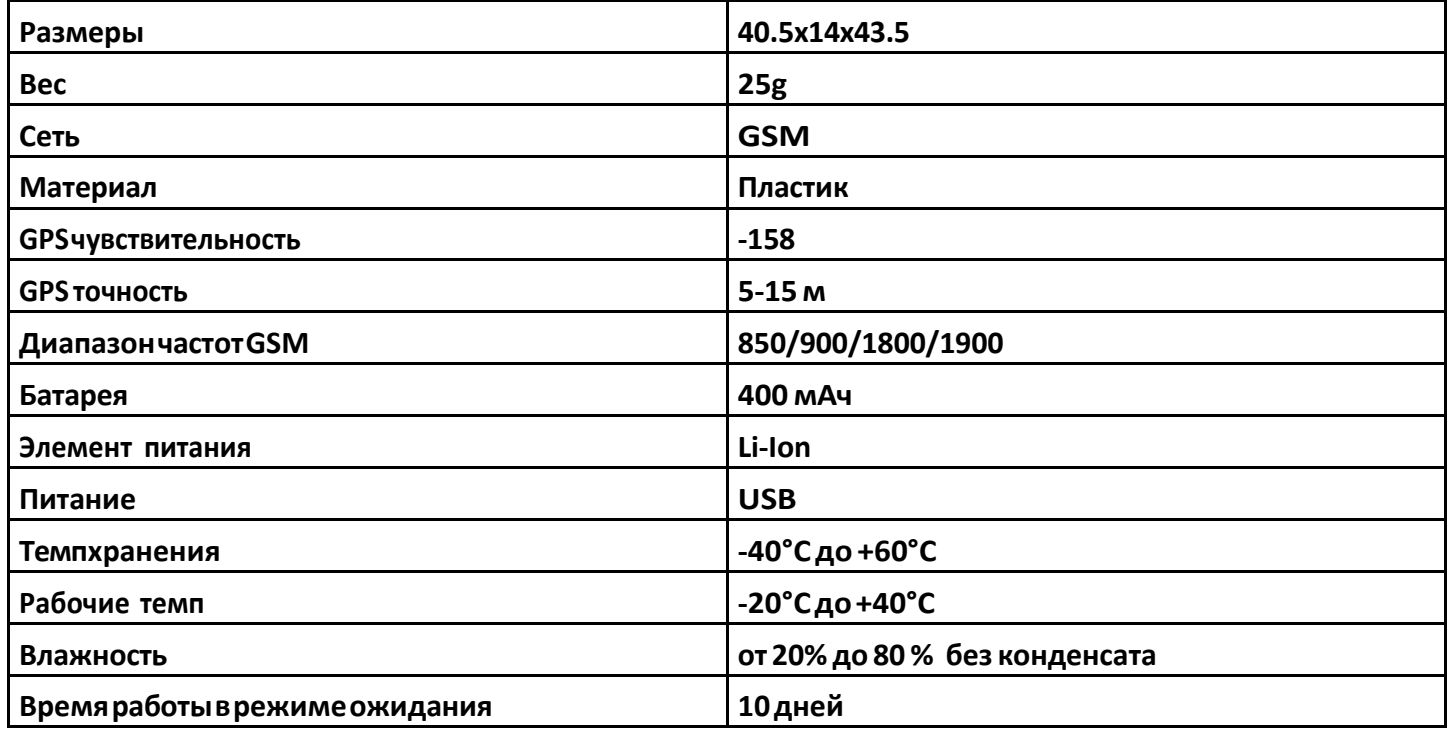

\* Посетив наш интернет ресурс **E-GADGET.UA** можно сравнить по характеристикам аналогичные устройства, узнать отзывы и рекомендации.

### **3. Основные функции:**

1. GSM сеть. GPS местоположение.

2. Отслеживание при помощи сети интернет / iphone приложения / android приложения / SMS сообщений

- 3. Функция SOS
- 4. Функция голосовоговызова
- 5. Двухсторонняя связь
- 6. ФункцияHand-free
- 7. Сигнал о низком заряде батареи
- 8. Функция предупреждающая о замене SIM карты.

### **4. Подготовкакработе:**

Пожалуйста, обратите внимание, что трекер работает с **Micro-SIM**картой:

- 1. Убедитесь, что трекер выключен перед тем как вставлять или доставать SIM карту.
- 2. SIM карта должна быть активирована и поддерживать функцию **GPRS**.
- 3. На SIM карте должна быть отключен запрос **PIN**кода.

### **5. Включение**

Пожалуйста,вставьте SIM карту в слот.

Зажмите кнопку включения на 3 секунды, трекер издаст сигнал и загорится LED индикатор.

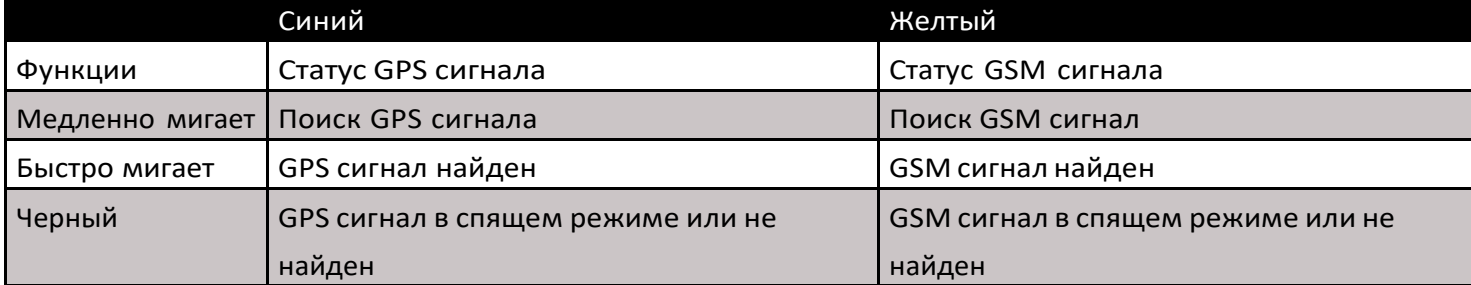

### **6. ДоступныефункцииприпомощиSMS сообщений**

Все команды отправляются с помощью SMS команд с вашего телефона. Все команды нужно отправлять без кавычек. Все командыпишутсямаленькими буквами изаканчиваются знаком**#**. Парольпоумолчанию**123456.**

### **7. Установкаосновногономера**

**«password,sos1,phone number#»**

Пример SMS команды: **«123456,sos1,0991234567#»**

Ответ трекера:**0991234567 has been set for the master numbersuccessfully.**

#### **8. Установкаязыка**

**«lag,1#»** Изменяет языка на Китайский. **«lag,2#»** Изменяет язык на Английский. **«lag,3#»** Изменяет язык на Французский.

### **9. Установка номера SOS**

Командадля установки номера, на который будет поступать SOSсигнал: **«sos2,number,sos3,number,sos4,number,sos5,number#»** Пример SMS команды: **«sos2,0991234567,sos3,0661234567,sos4,0671234567,s os5,0931234567#»**. Ответ трекера: **Emergency contact number 2,3,4,5 has been setsuccessfully.**

### **10. Командадляустановкизаводскихнастроек**

Пример SMS команды: **«reset#»** Ответ трекера: **The device will be resetto factory default.**

### **11. Как сделать SOS вызов**

Нажмите кнопку **1** и трекер совершит звонок на основной номер. Удерживайте кнопку **S**и трекер отправит смс на все авторизованные номера с текстом: SOS! Link to my current location:

[http://......](http://./) and the tracker will call all SOS number 2 times in turn.

### **12. Ответнавходящийзвонок**

Нажмите любую кнопку на трекере для ответа на входящий звонок. Нажмите кнопку питания, что бы отклонить входящий вызов.

## **13. Автоответ (Hands-free)**

Отправьте команду «**mt#**» для автоматического ответа на вызовы с **SOS**номеров. Человек совершивший вызов сможет разговаривать с обладателемтрекера.

### **14. Настройканасервер**

Если Вас не устраивает сервис с которым работает данный трекер по умолчанию, Вы можете настроить его на альтернативный сервис, послав следующую смс команду. При этом не забудьте зарегистрироваться на этом сервисе на своём ПК и смартфоне. Livegpstracks.com «ip,5.9.136.109,3339#».

### **15. Узнать местоположение**

Отправьте SMS команду «dw#» и трекер пришлет ответное сообщение с текущими координатами.

### **16. Проверитьнастройкитрекера**

Отправьте SMS команду «**dsp#**» что бы узнать какие настройки установлены, Трекер пришлет ответ: IMEI:812345678901234, **GSM signal:strong;GPS signal valid;Battery life 80%; Operating mode: push-to-talk; tracking:ON.**

### **17.Установкаинтервалаотправленияданных**

Отправьте SMS команду «**tim,digital#**» Пример SMS команды: «**tim,20#**» В данном случае выставлен интервал в 20минут. По умолчанию установлено 10минут.

### **18. Включить / выключить загрузку данных**

Отправьте SMS команду «**gon#**» для включения загрузки дан-ных. (Уставлено по умолчанию) Отправьте SMS команду «**goff#**» команда отключения загрузки данных.

### **19. Включение / выключение светового индикатора**

Отправьте SMS команду «**lon#**» для включения светового инди-катора (Установленопоумолчанию) Отправьте SMS команду «**loff#**» для отключения светового индикатора.

#### **20. Изменение пароля**

Команда для изменения пароля: «**password,t,new#**» Пример:

#### «**123456,t,456789#**»

Трекер пришлет ответ: **Your password has been successfully changed to 456789. Please keep it confidential**.

### **21. Настройка APN**

Отправьте SMS команду: «**apn,<apn>,user<user>,pd,<password>,plmn,<plmn>#»**

#### **Например:«apn,internet#**»

Где APN: **internet** - для Vodafone, Lifecell, **www.ab.kyivstar.net** - предоплаченый киевстар, **www.kyivstar.net** - контрактный киевстар. Трекер пришлет ответ: **OK**.

Если у трекера останется меньше 10% заряда, он пришлет SMS оповещение на номера SOS: **Lessthan10%ofbatteryisleft.Pleasechargethedeviceimmediately.**

При смене SIM карты,трекер пришлет оповещение: **Alert:SIMcardhasbeenchanged**.

### 22. Команды SMS настроек

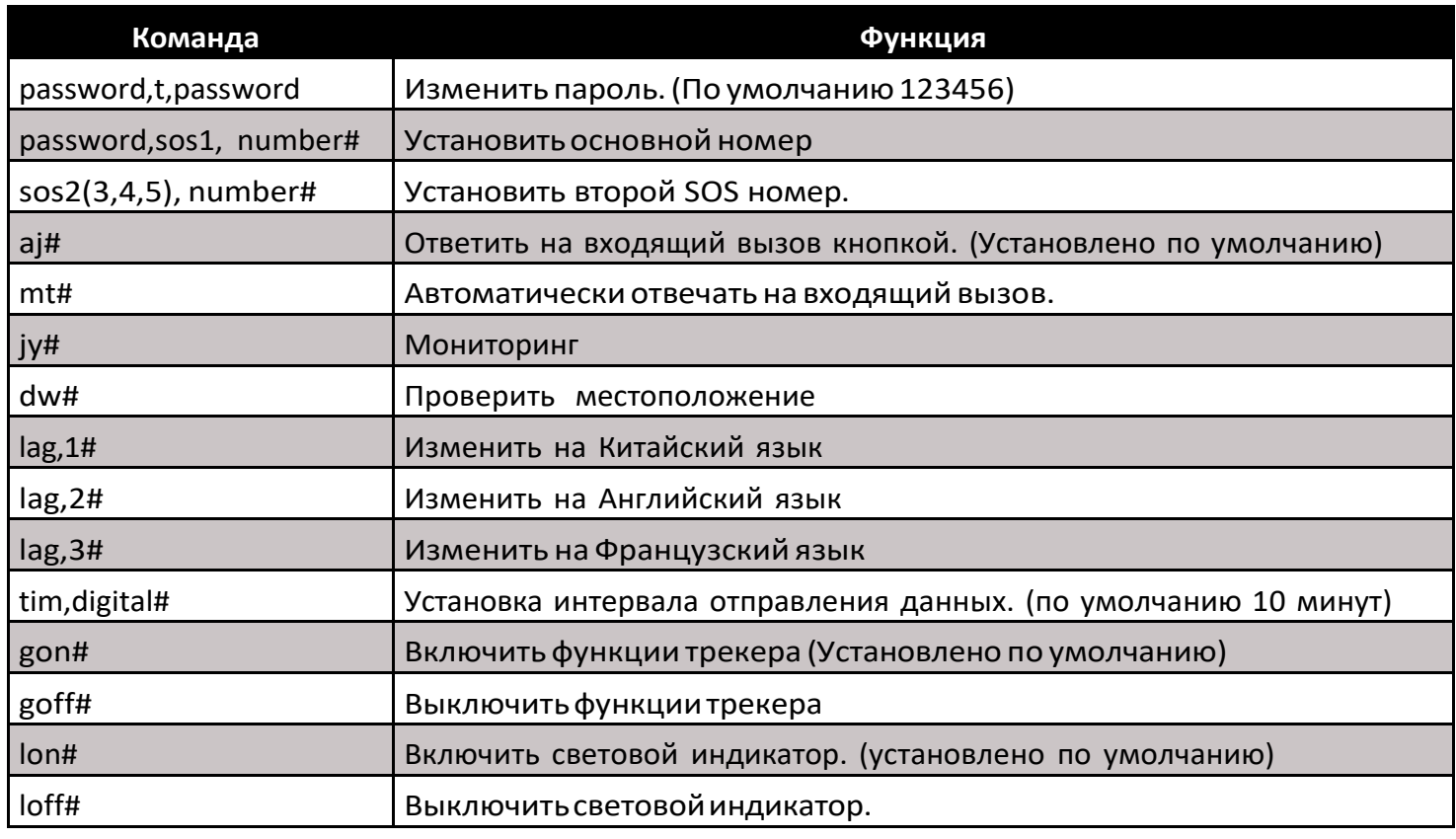

### **ВНИМАНИЕ**

Пожалуйста, соблюдайте несложные правила, которые помогут Вамсохранить трекер в рабочем состояниивтечение долгоговремени:

1. Держите прибор сухим и не подвергайте его испытаниям на водостойкость, мороза/ жароустойчивостьиударостойкость. Попадание влаги, втомчисле в виде конденсата, ударные нагрузки могут вывести прибор из рабочего состояния. Не пренебрегайте использованием чехла.

2. Неподвергайтетрекервоздействию химических реактивов и прочих агрессивных веществ;

3. Непытайтесь разобрать прибор. Ремонти замена аккумулятора трекера допускается тольков условияхоборудованногосервис-центра, лицензированногонаэтууслугу дистрибуторамэтой моделитрекера.

4. Старайтесь полностью (до 100%) заряжать аккумулятор трекера и полностью, до самовыключения или получения SMS сообщения от трекера о предельно низком уровне остаточногозаряда (~4%), разряжать его. Это особенно важно для первых 5~6 циклов "заряд-разряд" аккумулятора.

Невыполнение любого из перечисленных выше требований легко определяется при диагностике прибора и может быть причиной отказа в бесплатном ремонте в течение гарантийного срока, равного 6 месяцам, начиная с даты его продажи!